## **Incident IQ Quick Tickets**  <https://seq.incidentiq.com>

1. From the **Dashboard**

 $\mathbb{Q}$ 

- 2. Look for **Quick Tickets**
- 3. Select the **device** that is problematic

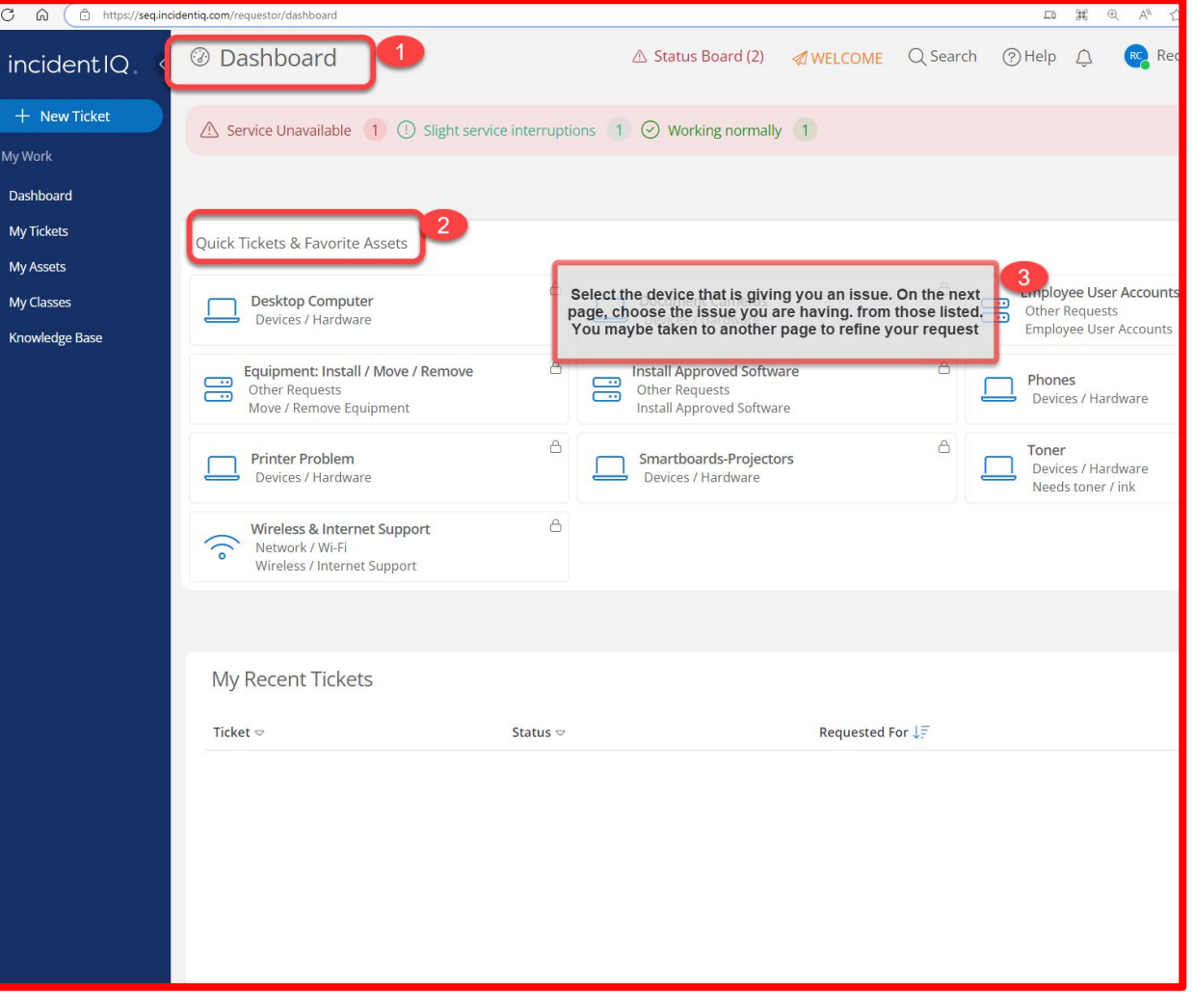

- 4. Please **provide detailed information** to assist with your request in this box.
- 5. Enter the **best time** for the Tech to address your request.
- 6. Click **SUBMIT TICKET** when done.

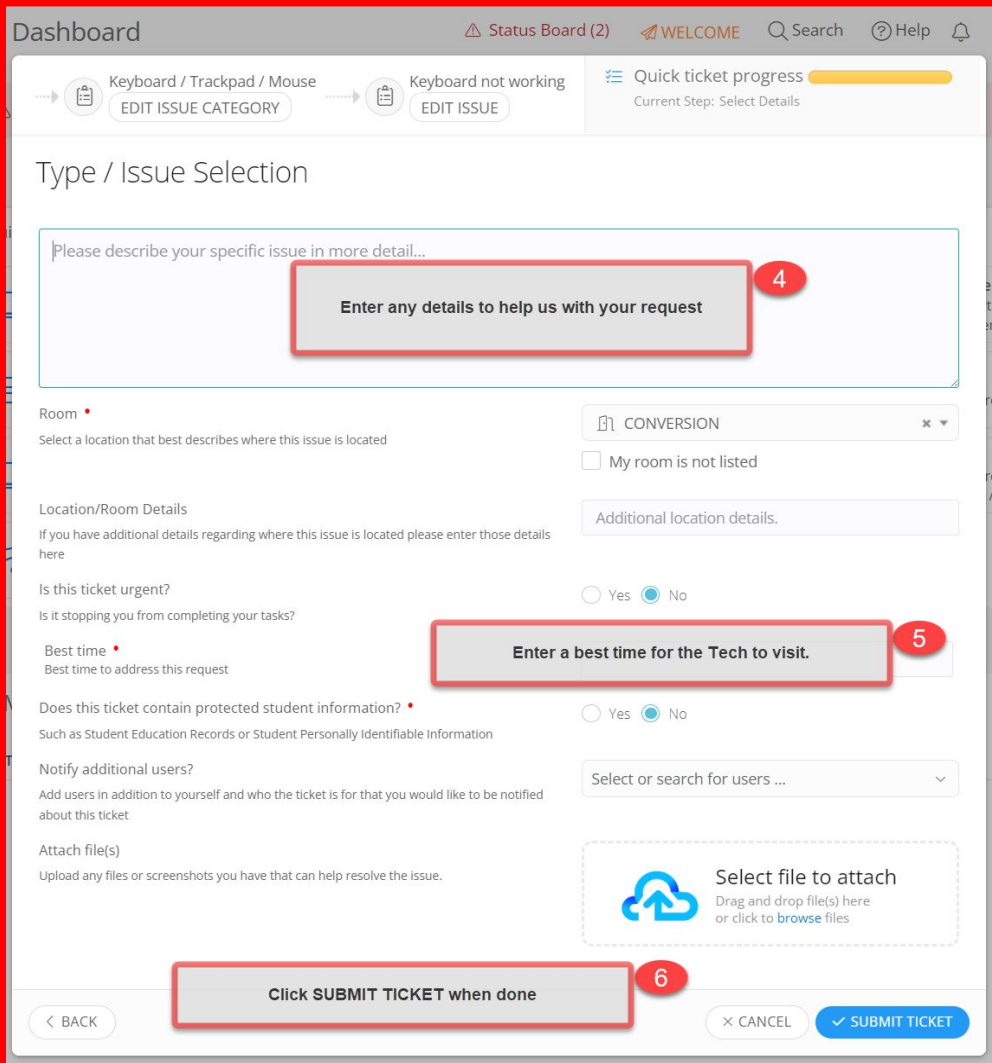